# Risk Assessment Tool

kostenlos frei verfügbar Excel 2010

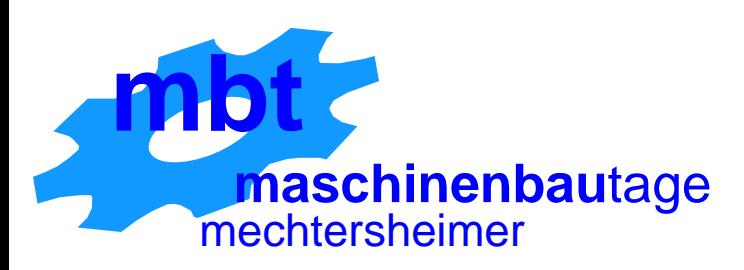

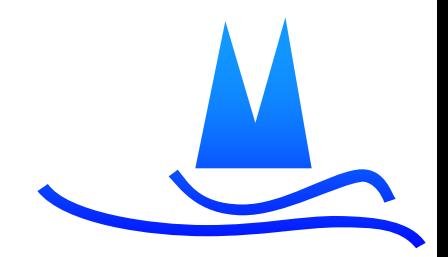

**MBT GbR**

### Warum?

- Hersteller müssen Risikobeurteilung durchführen
- KMU benutzen hauptsächlich Excel-**Tabellen**
- Software ist (teilweise) unvollständig

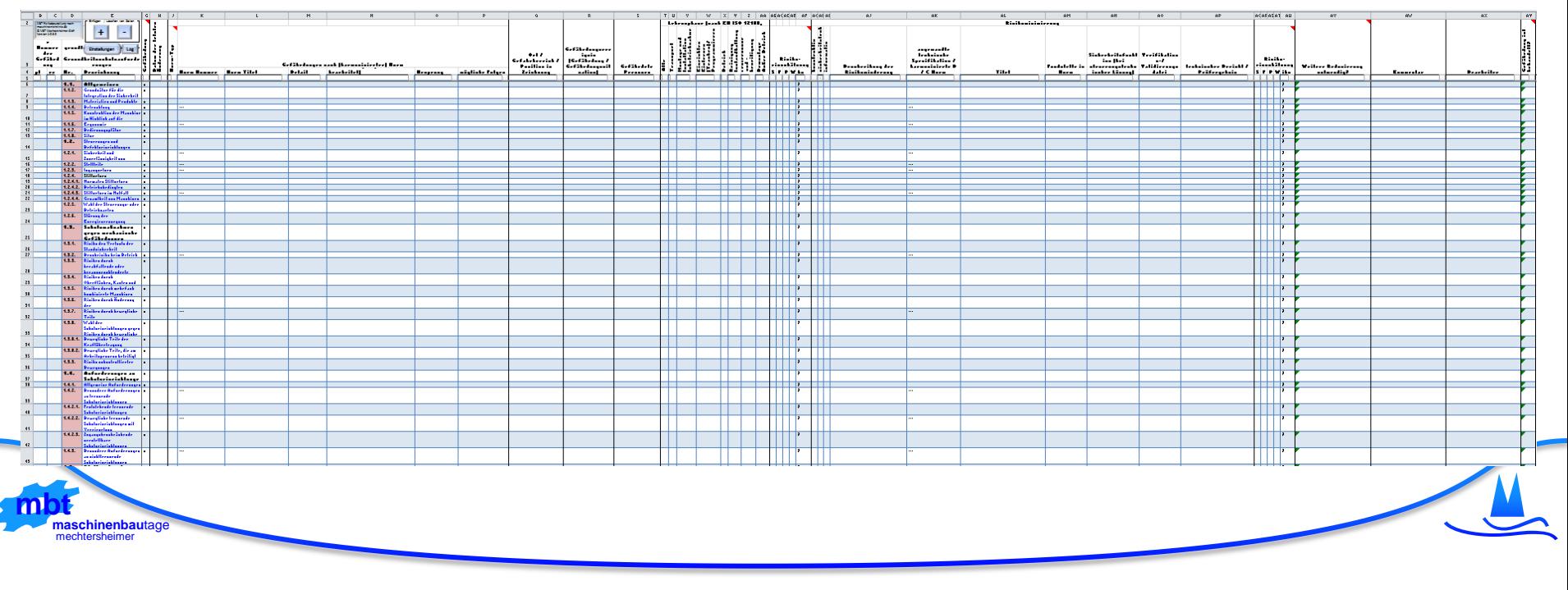

# Vorgehen nach EN ISO 12100

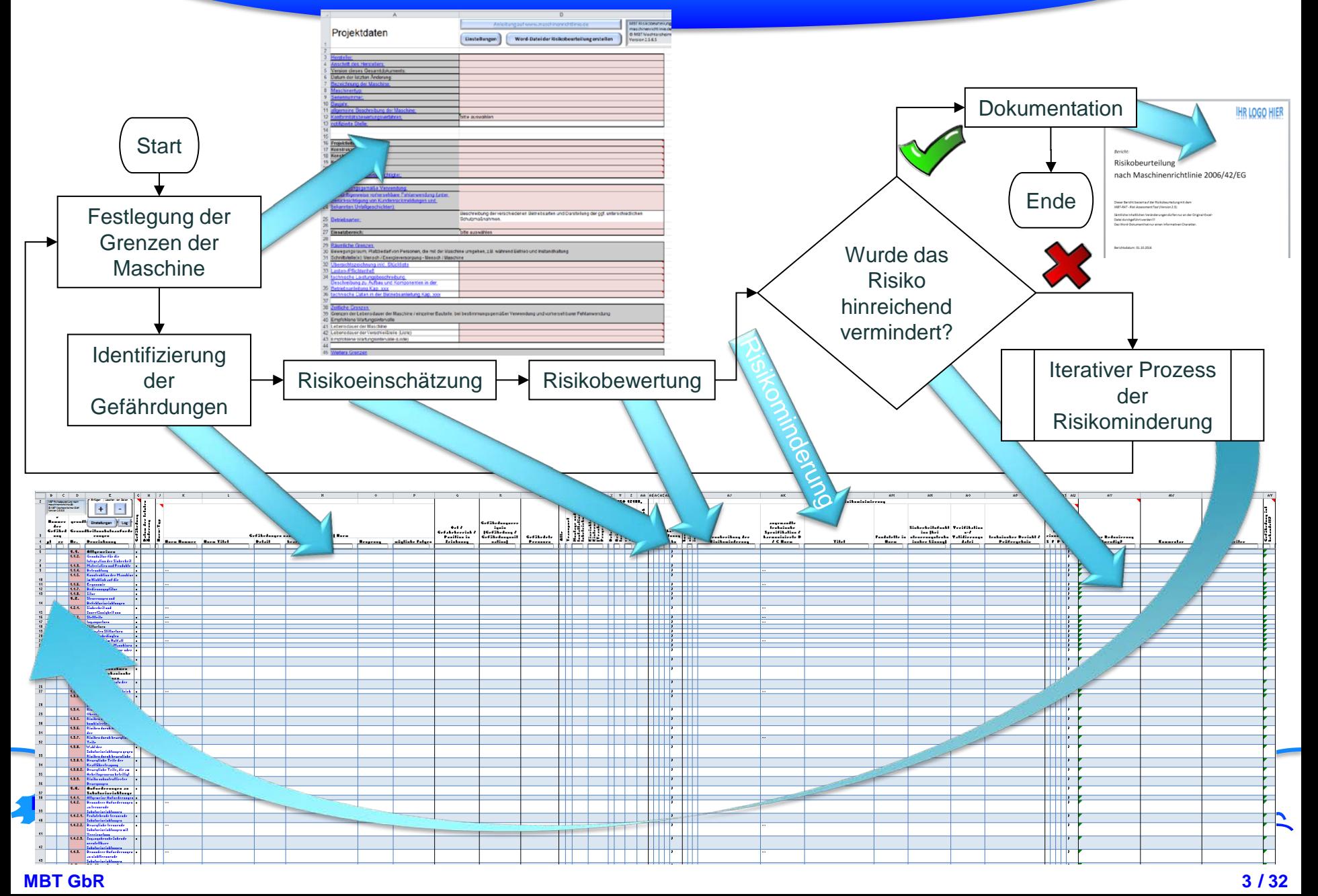

© Microsoft

- **Anforderungen an eine Risikobeurteilung**
- Abdecken der Anforderungen mit dem MBT-RAT
- Automatische Hilfestellungen des MBT-RAT
- Druckfunktion
- **Importfunktion**
- **Risikobeurteilungsvorlagen**
- Lizenzmodell
- Ausblick

Die technischen Unterlagen für Maschinen umfassen: Unterlagen über die Risikobeurteilung

- Liste der GSA-Punkte
- ermittelte Gefährdungen
- Beschreibung der Schutzmaßnahmen
- Angabe der Restrisiken

Die technischen Unterlagen für unvollständige Maschinen umfassen: Unterlagen über die Risikobeurteilung

- Liste der **angewandten** GSA-Punkte
- ermittelte Gefährdungen
- Beschreibung der Schutzmaßnahmen
- Angabe der Restrisiken
- angewandte Normen

#### Grundlegende GSA für Konstruktion und Bau von Maschinen – Anhang I

#### Allgemeine Grundsätze:

- Grenzen der Maschine bestimmen
	- − bestimmungsgemäße Verwendung
	- − vernünftigerweise vorhersehbare Fehlanwendung
- Gefährdungen und Gefährdungssituationen ermitteln
- Risiken abschätzen
- Risiken bewerten
	- − ist eine Risikominderung erforderlich?
- Gefährdungen ausschalten oder durch Anwendung von Schutzmaßnahmen mindern
	- − Rangfolge: Konstruktion, Schutzmaßnahmen, Hinweise

- Anforderungen an eine Risikobeurteilung
- **Abdecken der Anforderungen mit dem MBT-RAT**
- Automatische Hilfestellungen des MBT-RAT
- Druckfunktion
- Importfunktion
- Risikobeurteilungsvorlagen
- Lizenzmodell
- Ausblick

**mbt**<br>maschinenbautage<br>mechtersheimer

© Microsoft

### Anhang I

- Grenzen der Maschine
	- bestimmungsgemäße Verwendung
	- vernünftigerweise vorhersehbare Fehlanwendung

• Ausführliches Deckblatt mit allen notwendigen Informationen zu den Technischen Unterlagen (inklusive Risikobeurteilung)

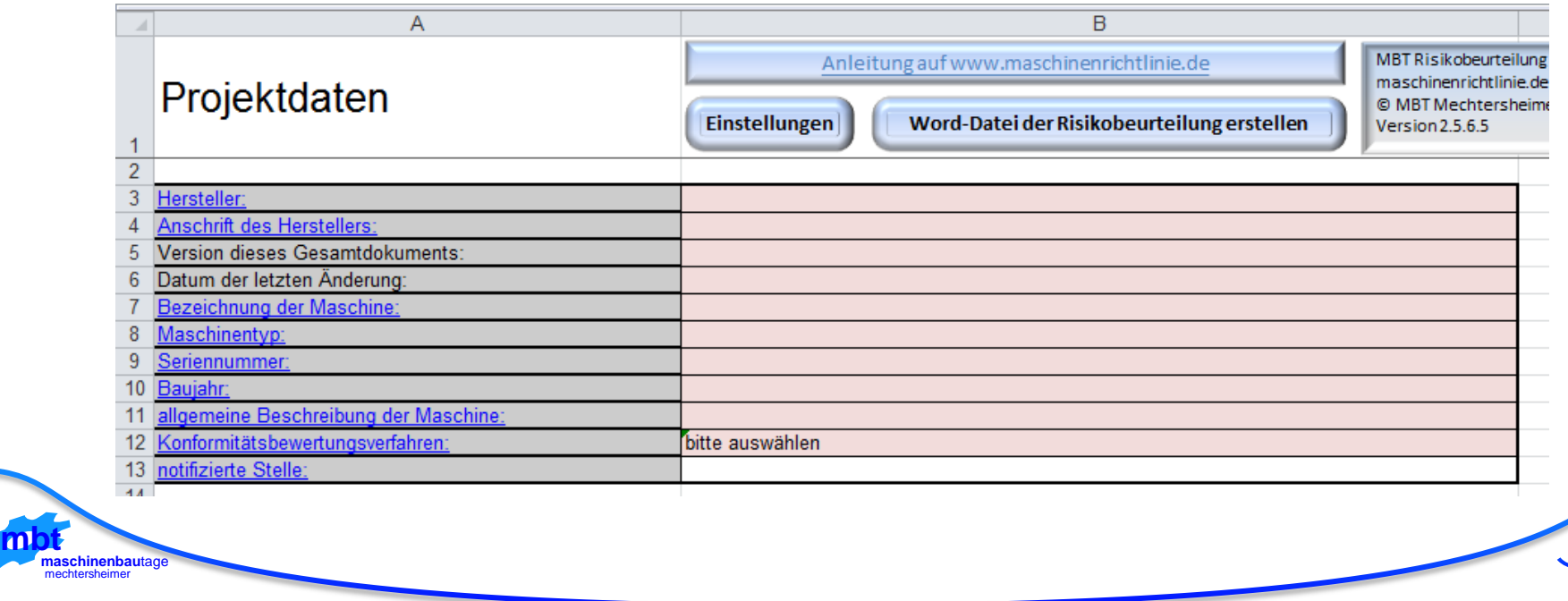

### Anhang VII, IX

- Alle GSA, die für die Maschine zutreffen
- Sämtliche Punkte sind angewählt und können vom Nutzer abgewählt werden
	- Der verantwortliche Nutzer wird dabei gespeichert

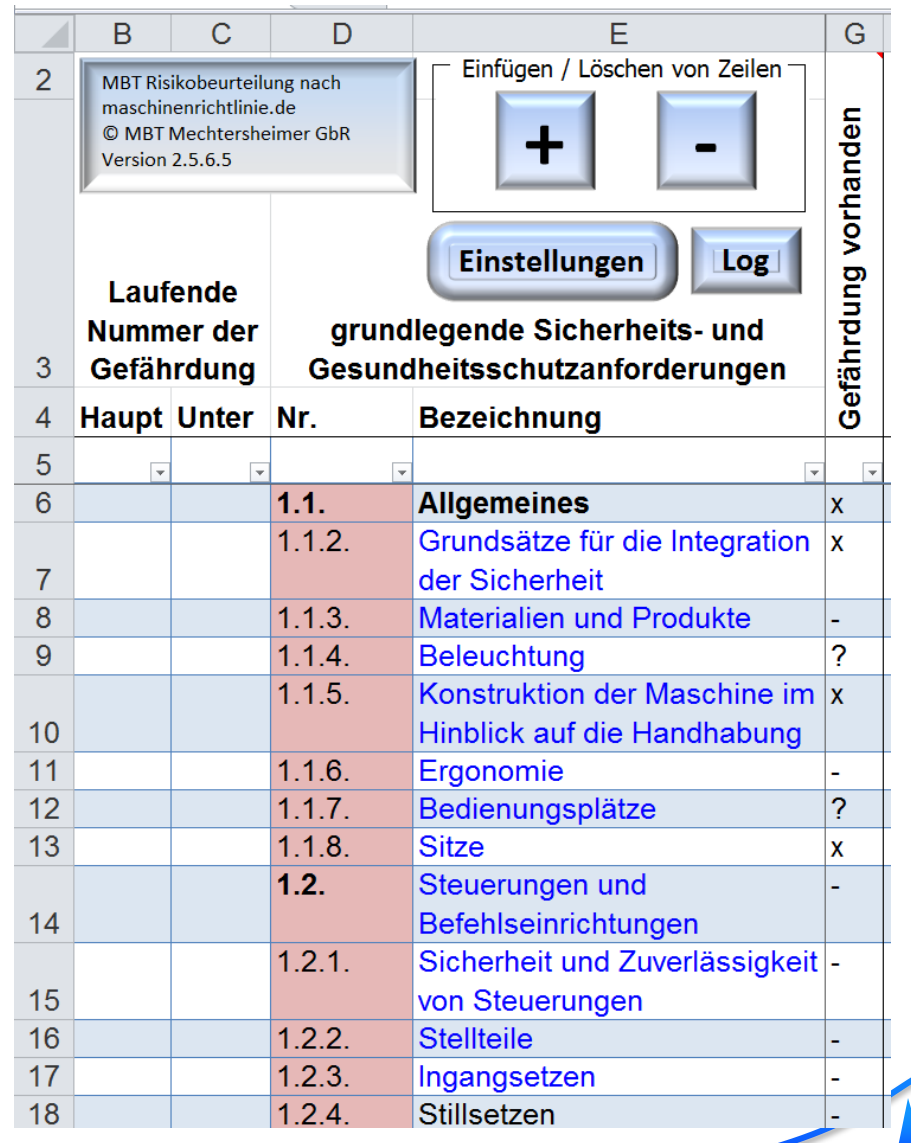

### Anhang I

• Gefährdungen und Gefährdungssituationen

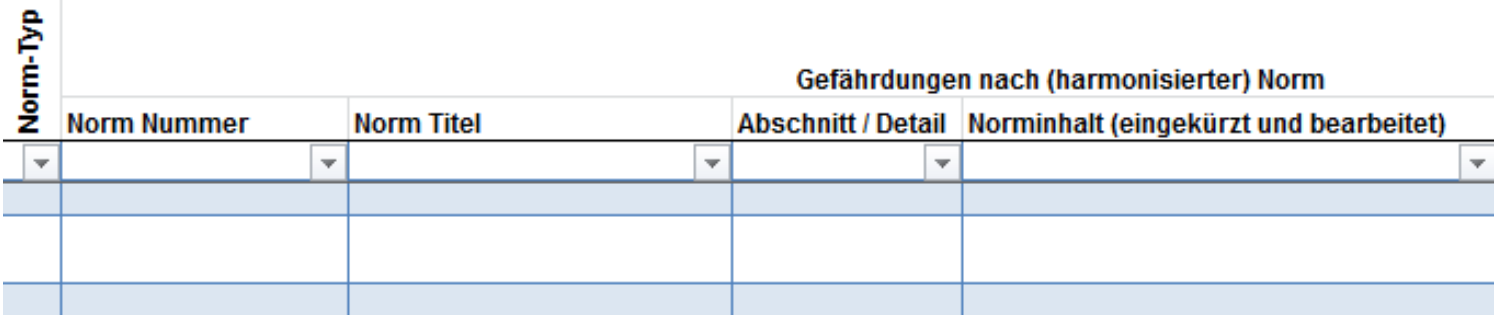

- Eintrag der Details nach C-Norm oder EN ISO 12100 vorgesehen
- Eintrag der B-Norm Nummer führt zum automatischen Eintrag des Titels

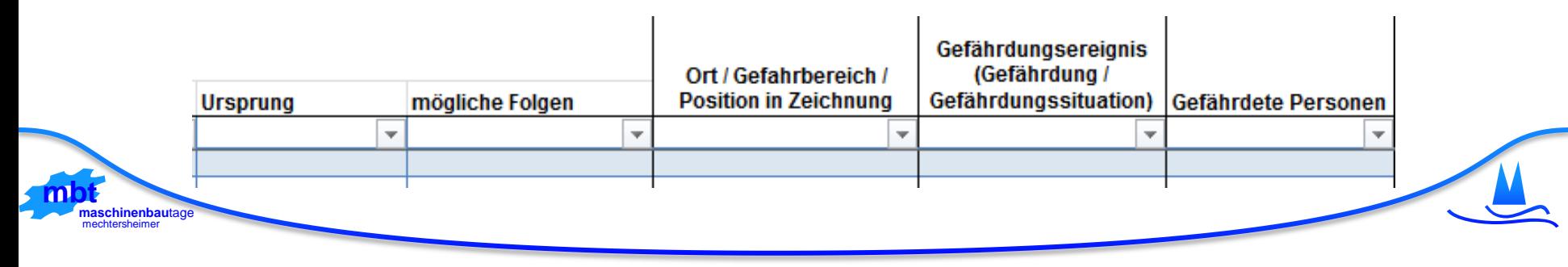

#### Anhang I – 1.1.2 a) Zusätzlich nach EN ISO 12100

- "Risiken während der voraussichtlichen Lebensdauer der Maschine […] beseitigen"
- Einteilung nach Lebensphasen
- Auswahl mehrerer Lebensphasen möglich
- Automatisierte Auswahl bei Wahl von "Alle"

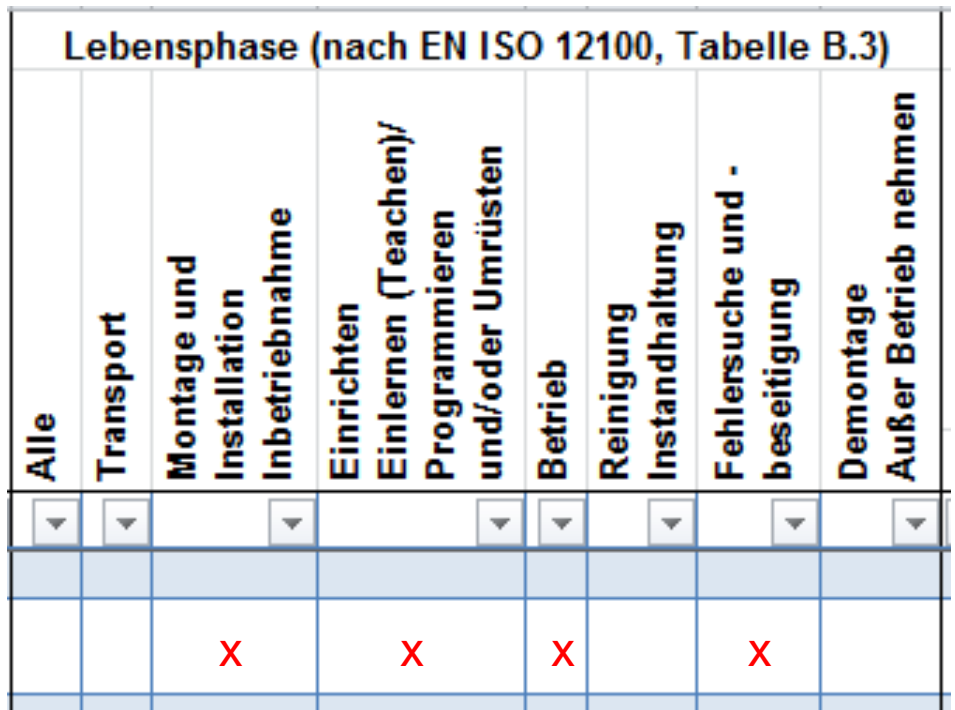

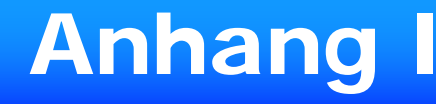

- Risiken abschätzen
- Risiken bewerten
- Risikograph der aktuellen EN ISO 13849-1:2015
- Automatische Bestimmung des PL<sub>r</sub> mit Einfärbung

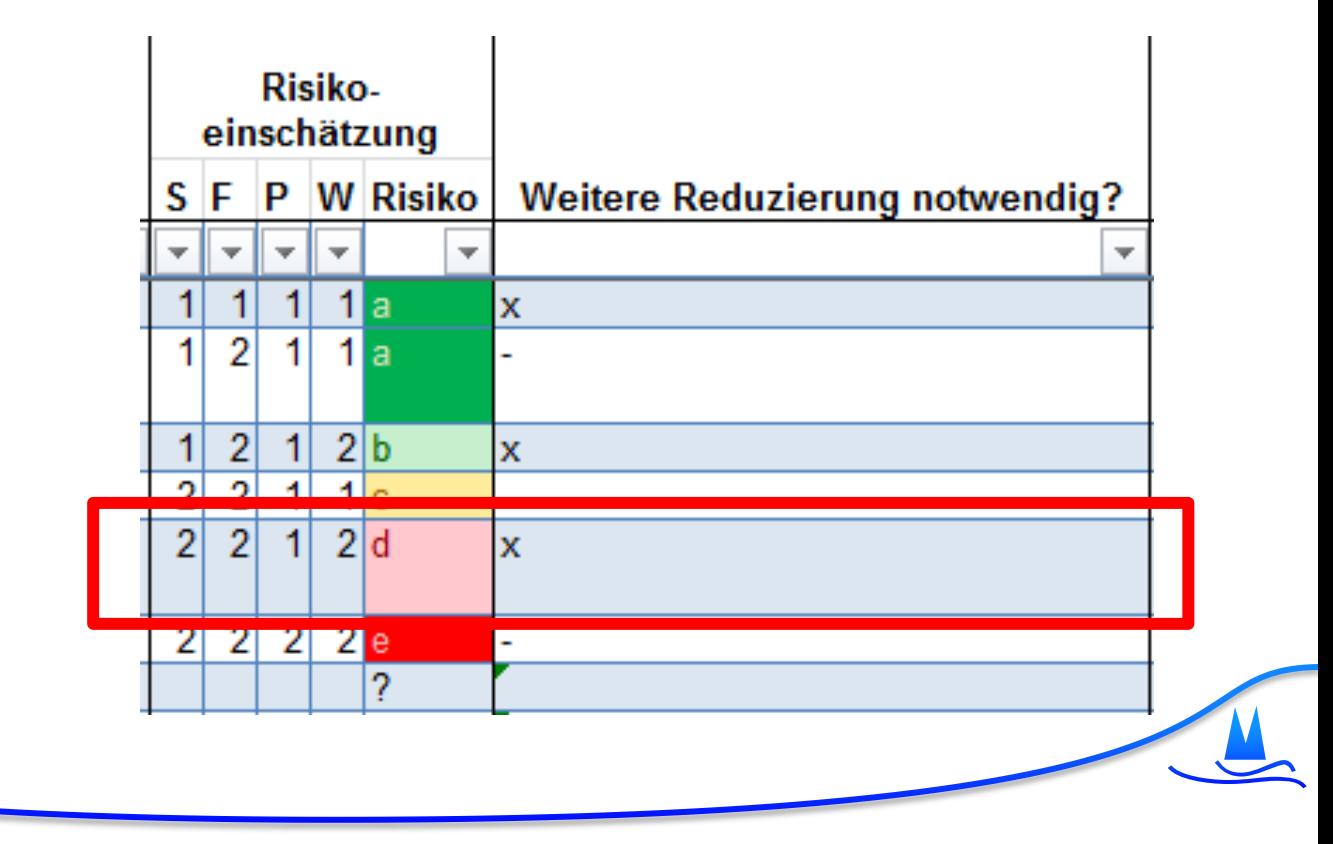

# Anhang I

- Gefährdungen ausschalten oder durch Anwendung von Schutzmaßnahmen mindern
	- Reihenfolge: Konstruktion, Schutzmaßnahmen, Hinweise
- Lösung aus Norm "x"
- Eintrag der entsprechenden Sicherheitsfunktion / SISTEMA-Datei

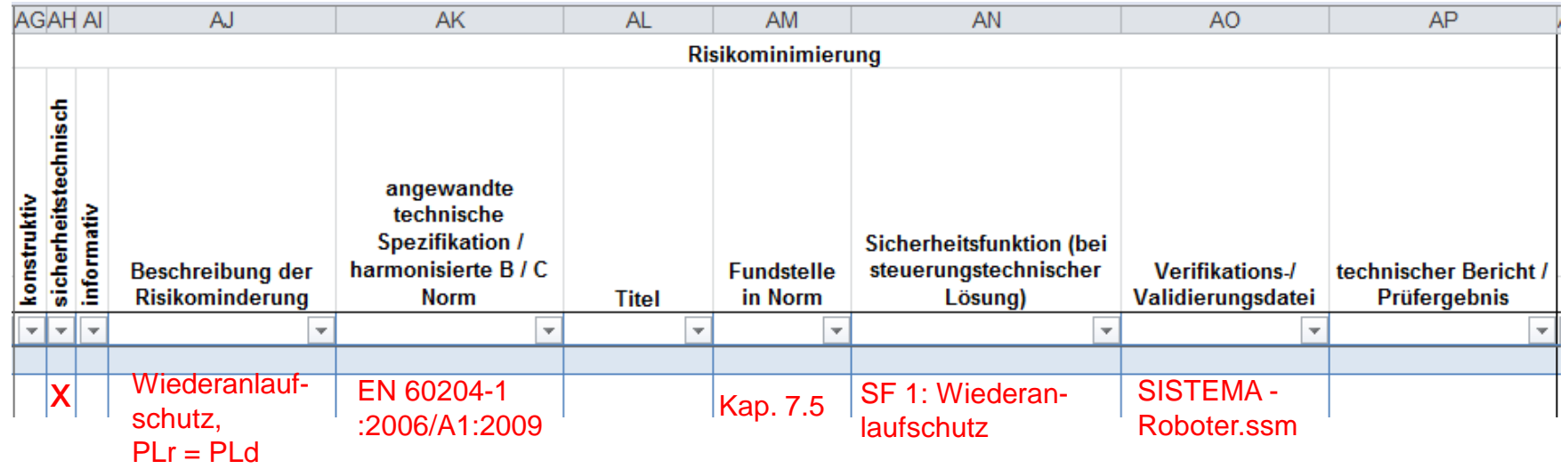

### Zusätzlich

- Eintragen eines Kommentars zu jeder Zeile möglich
- Angabe eines Bearbeiters zu jeder Zeile möglich
- Abschluss der Gefährdung
	- Makros verhindern ein Abschließen einer nicht fertig behandelten Zeile

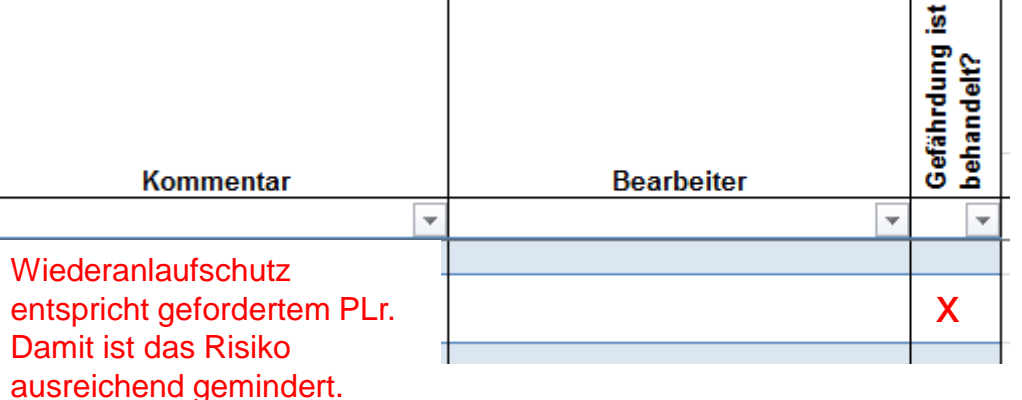

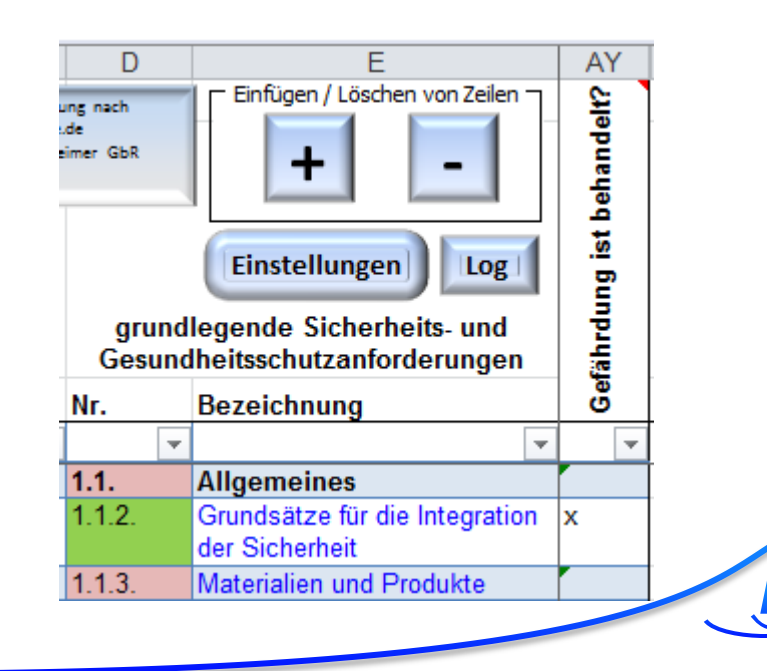

- Anforderungen an eine Risikobeurteilung
- Abdecken der Anforderungen mit dem MBT-RAT
- **Automatische Hilfestellungen des MBT&RAT**
- Druckfunktion
- Importfunktion
- Risikobeurteilungsvorlagen
- Lizenzmodell
- Ausblick

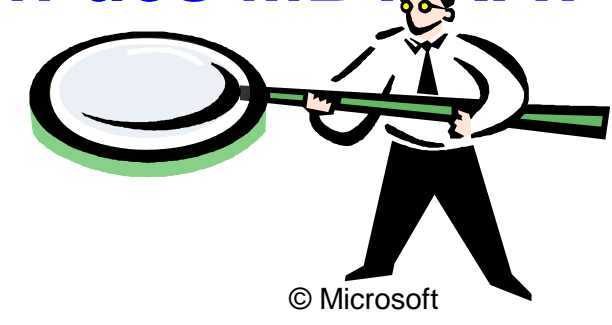

- Übersetzen aller vorgegebenen Texte auf Knopfdruck
- Deutsch und Englisch vollständig, Französisch als unvollständiges Beispiel weiterer möglicher Sprachen

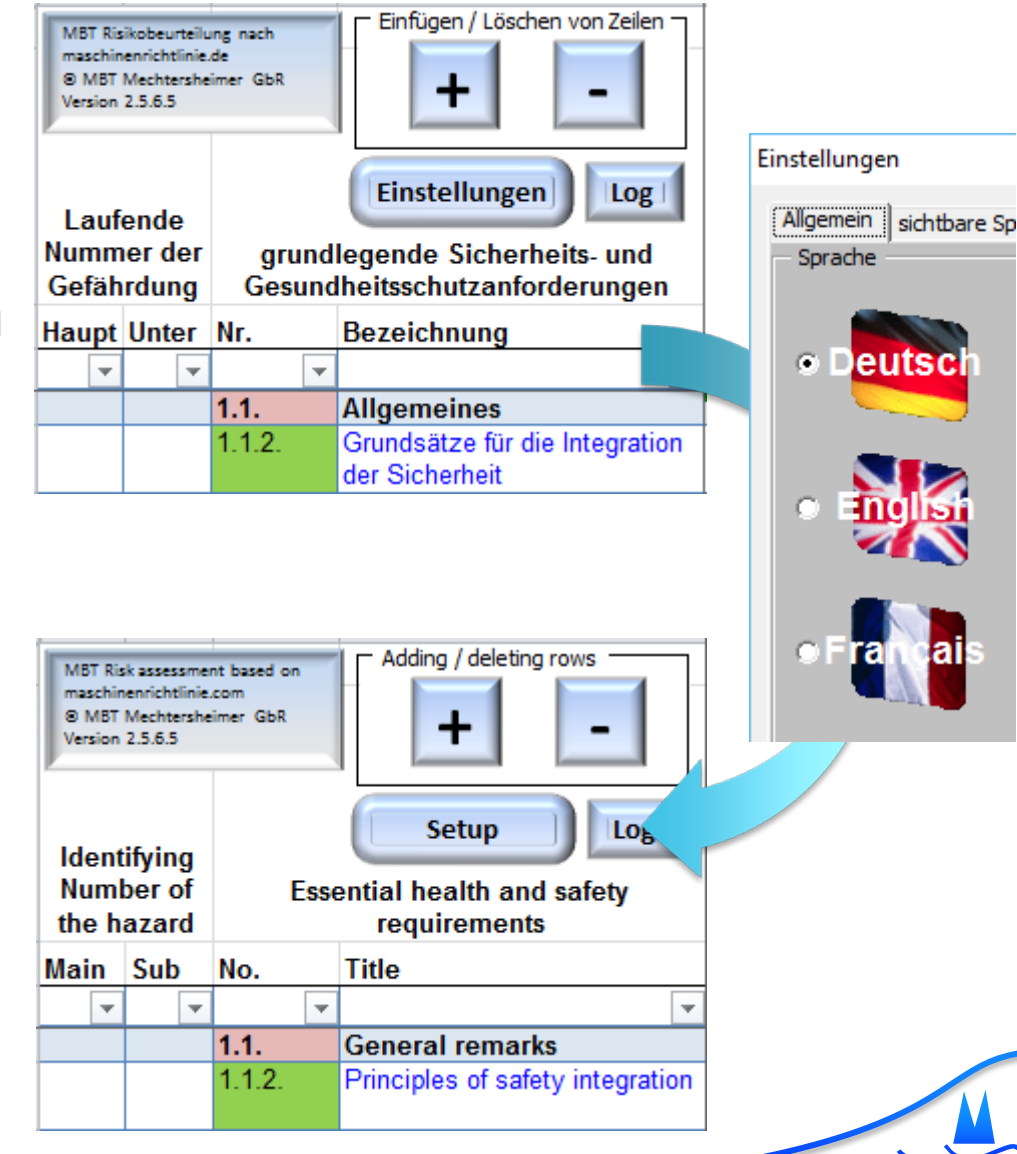

- Log aller Eingaben
- Über Makro in separatem Arbeitsblatt (ausgeblendet)
- Inhalte bleiben auch nach dem Sortieren von Zeilen erhalten

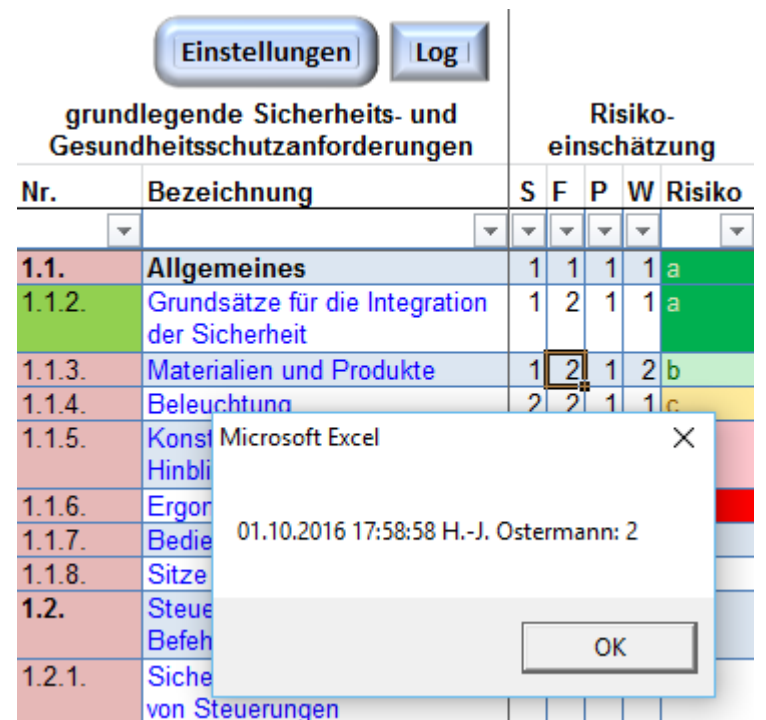

• Eintrag des Datums der letzten Änderung in jeder Zeile

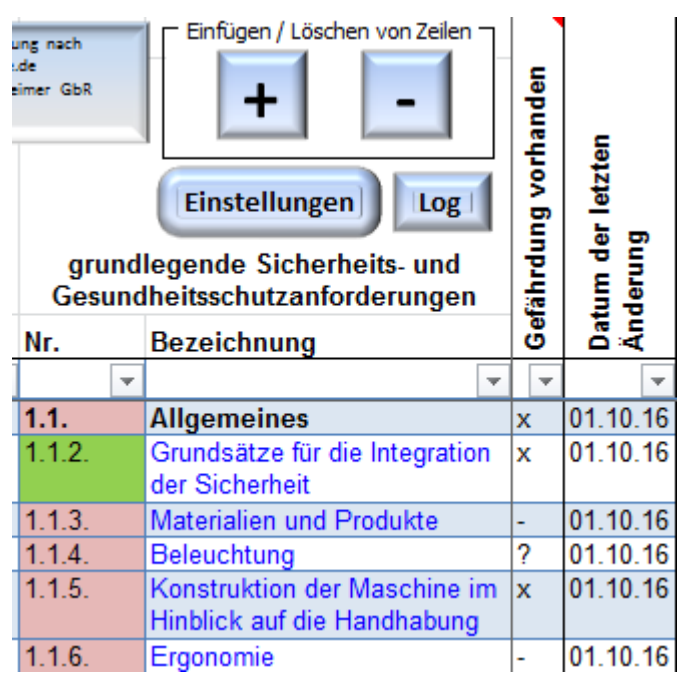

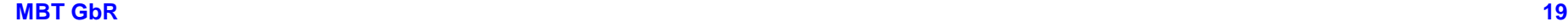

- Auswahl der B-Normen
- Automatisches Übernehmen des Normentitels
- Umwandeln von Zahlen in Normen und Auswahl
	- $,13849^\circ \rightarrow$   $,EN$  ISO 13849-1:2015"
- Eigene Normen

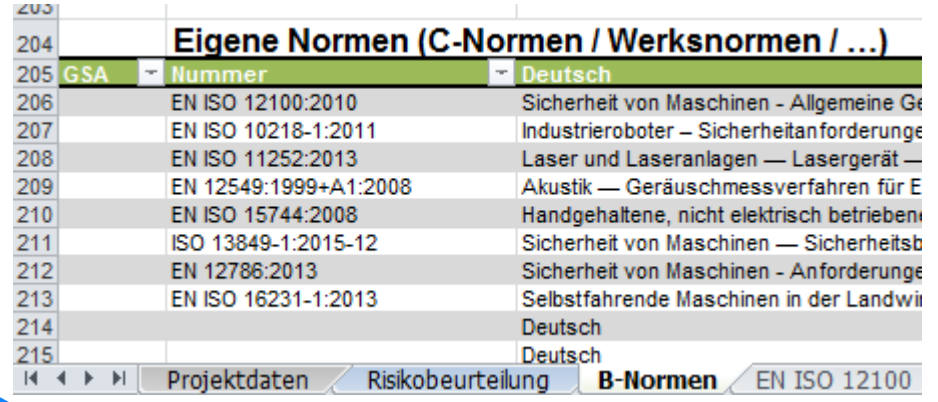

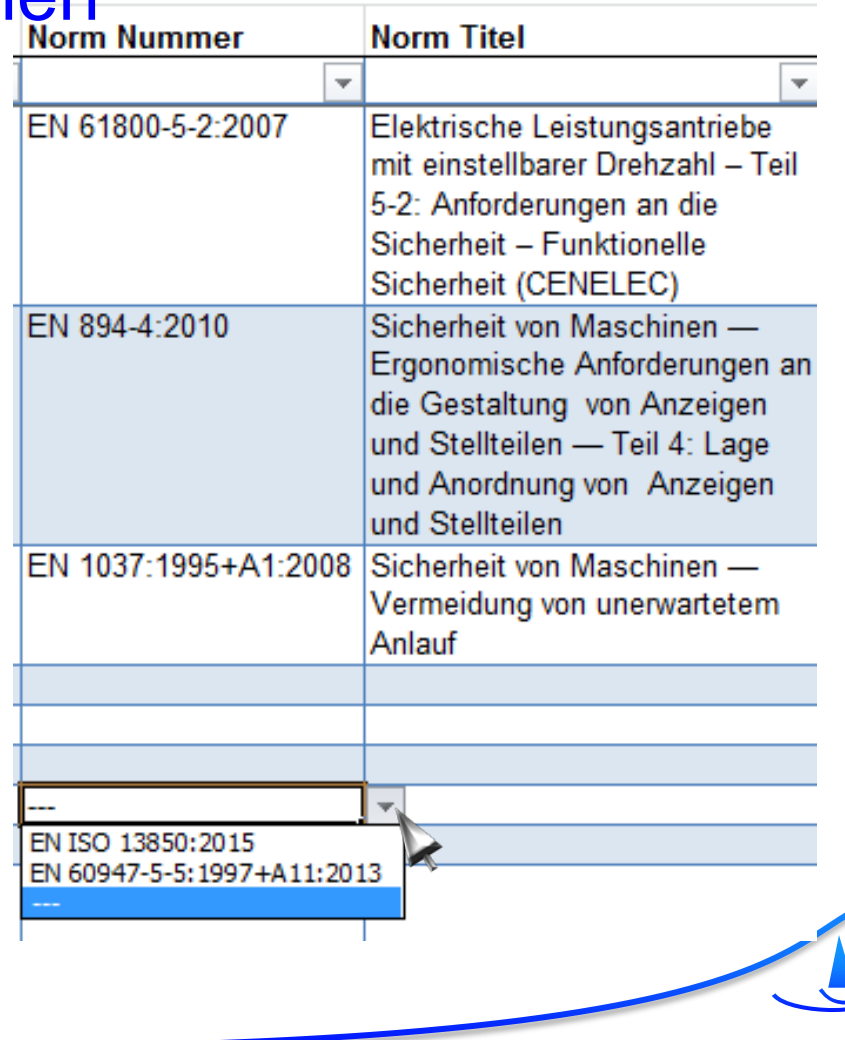

### • Erstellung einer Liste aller (teilweise) angewandten Normen

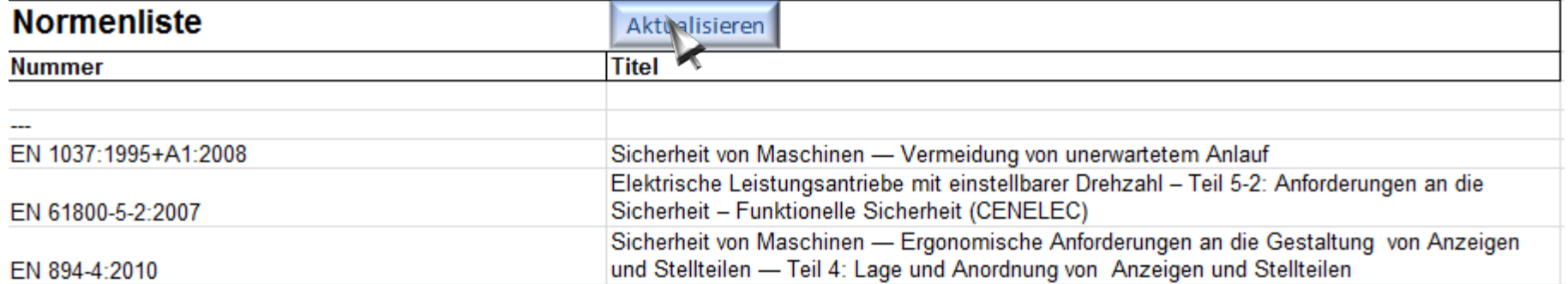

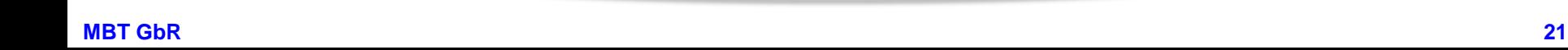

- Anforderungen an eine Risikobeurteilung
- Abdecken der Anforderungen mit dem MBT-RAT
- Automatische Hilfestellungen des MBT-RAT
- Druckfunkti
- Importfunktion

© Microsoft

- Risikobeurteilungsvorlagen
- Lizenzmodell
- Ausblick

### Druckfunktion

 $\times$ 

9

9

6

9

- Word Datei aus Excel-Tabelle
- Automatisches Inhaltsverzeichnis

Projektdaten Items gedruckt:

Projektdaten Items insgesammt:

Risikobeurteilungspunkte gedruckt:

>>>>>>>>>>>>>>>>>>>>>

Risikobeurteilungspunkte insgesammt:

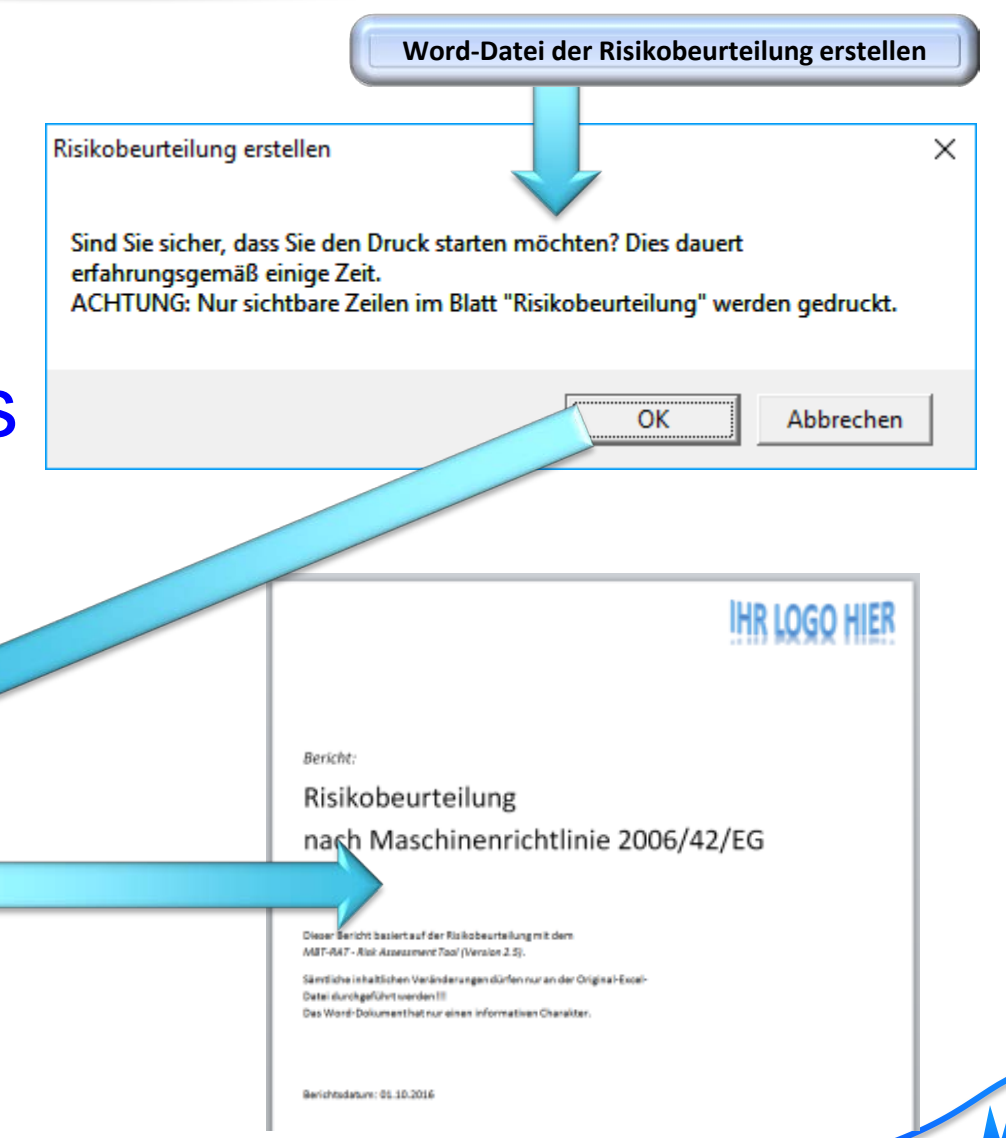

**mbt**<br>maschinenbautage<br>mechtersheimer

Ausdruck wird erstellt

- Anforderungen an eine Risikobeurteilung
- Abdecken der Anforderungen mit dem MBT-RAT
- Automatische Hilfestellungen des MBT-RAT
- Druckfunktion
- **Importfunktion**
- Risikobeurteilungsvoragen
- Lizenzmodell

• Ausblick

© Microsoft

### Importfunktion

# • Daten aus alten RAT-Dateien können in neuen Dateien importiert werden

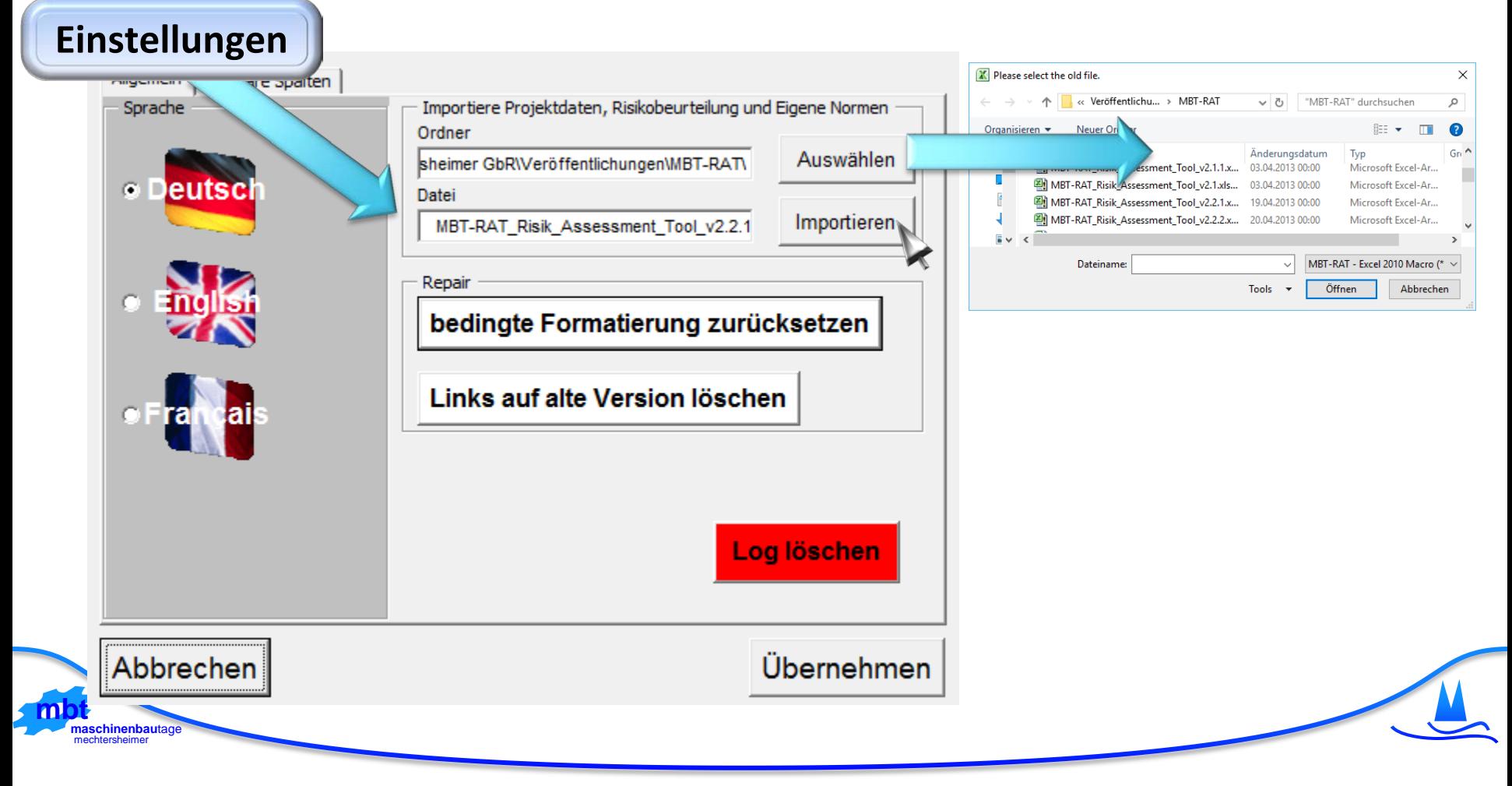

- Anforderungen an eine Risikobeurteilung
- Abdecken der Anforderungen mit dem MBT-RAT
- Automatische Hilfestellungen des MBT-RAT
- Druckfunktion
- Importfunktion
- **Risikobeurteilungsvorlagen**
- Lizenzmodell
- Ausblick

**mbt**<br>maschinenbautage<br>mechtersheimer

© Microsoft

# Risikobeurteilungsvorlagen

- Liste mit allen Punkten einer B-/C-Norm erstellen
- Liste kopieren und an das Ende der eigenen Liste kopieren
- Nicht zutreffende Punkte wieder löschen
- Siehe

[http://www.maschinenrichtlinie.de/](http://www.maschinenrichtlinie.de/maschinenrichtlinie/risikobeurteilung-maschinenrichtlinie-200642eg/vorlagen-risikobeurteilung/) [maschinenrichtlinie/risikobeurteilung](http://www.maschinenrichtlinie.de/maschinenrichtlinie/risikobeurteilung-maschinenrichtlinie-200642eg/vorlagen-risikobeurteilung/)[maschinenrichtlinie-200642eg/](http://www.maschinenrichtlinie.de/maschinenrichtlinie/risikobeurteilung-maschinenrichtlinie-200642eg/vorlagen-risikobeurteilung/) [vorlagen-risikobeurteilung/](http://www.maschinenrichtlinie.de/maschinenrichtlinie/risikobeurteilung-maschinenrichtlinie-200642eg/vorlagen-risikobeurteilung/)

- Anforderungen an eine Risikobeurteilung
- Abdecken der Anforderungen mit dem MBT-RAT
- Automatische Hilfestellungen des MBT-RAT

© Microsoft

- Druckfunktion
- Importfunktion
- Risikobeurteilungsvorlagen
- **Lizenzmode** • Ausblick

### Lizenz

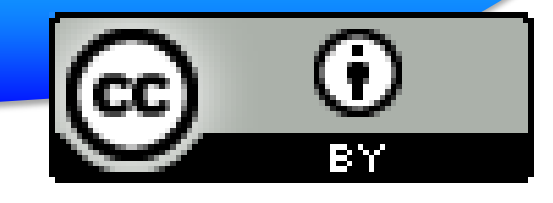

- Sie dürfen (fast) alles ändern
	- Vor der Weitergabe Ihren Namen zu den Änderungen in Makros hinzufügen (z.B. als Kommentar)
- Daten in den Tabellen sind aus der Lizenz ausgenommen
	- **Dienstleister können ihre Risikobeurteilungen verkaufen**
- Der Name des Urhebers des Formulars muss erhalten bleiben
	- Auf einem Ausdruck sind diese Felder nicht vorhanden

[Anleitung auf www.maschinenrichtlinie.de](http://www.maschinenrichtlinie.de/maschinenrichtlinie/risikobeurteilung-maschinenrichtlinie-200642eg/)

MBT Risikobeurteilung nach maschinenrichtlinie.de [© MBT Mechtersheimer GbR](http://www.maschinenrichtlinie.de/) Version 2.5.6.5

Lizenz: CC BY 3.0 DE [Namensnennung 3.0 Deutschland](http://creativecommons.org/licenses/by/3.0/de/)

- Anforderungen an eine Risikobeurteilung
- Abdecken der Anforderungen mit dem MBT-**RAT**
- Automatische Hilfestellungen des MBT-RAT
- Druckfunktion
- Importfunktion
- Risikobeurteilungsvorlagen

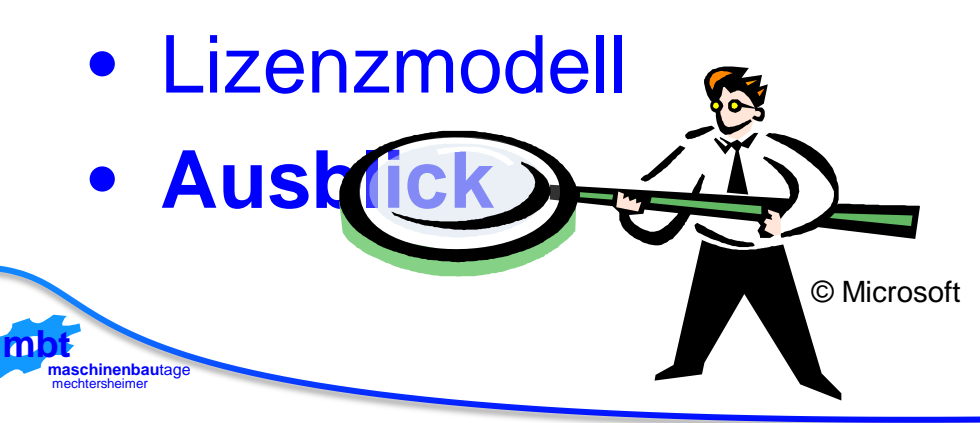

# Ausblick

- Feinere Untergliederung der GSA Punkten – Ober-Überschriften automatisieren mit "erfüllt", "zutreffend" etc.
- Bilder in den Ausdruck (Word) übernehmen
- Zuordnung 12100 zu GSA Punkten
- SISTEMA "Schnittstelle"
- Beispiel einer Risikobeurteilung veröffentlichen
- Kleine Anpassungen an Texten

#### Download

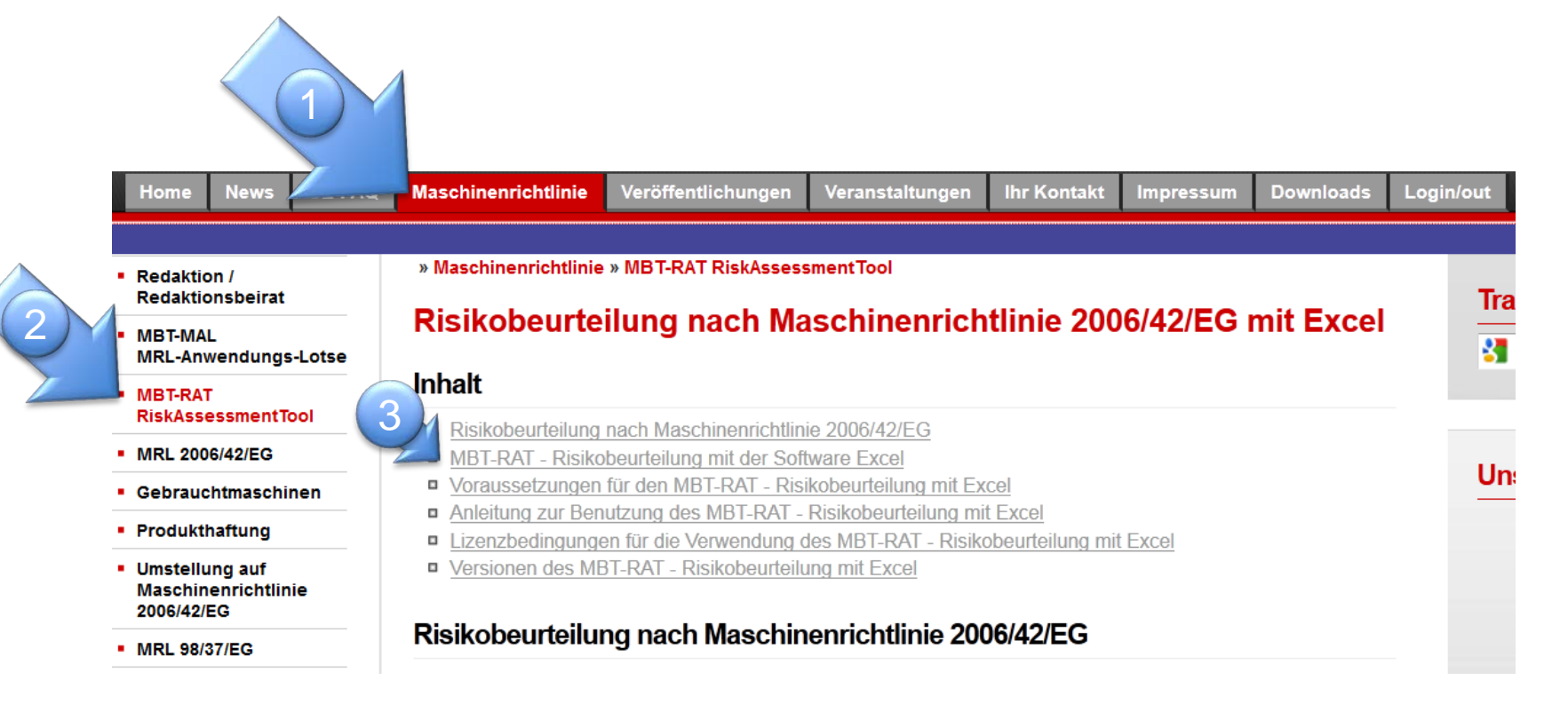

[http://www.maschinenrichtlinie.de/maschinenrichtlinie/](http://www.maschinenrichtlinie.de/maschinenrichtlinie/risikobeurteilung-maschinenrichtlinie-200642eg/#c3262) [risikobeurteilung-maschinenrichtlinie-200642eg/#c3262](http://www.maschinenrichtlinie.de/maschinenrichtlinie/risikobeurteilung-maschinenrichtlinie-200642eg/#c3262)